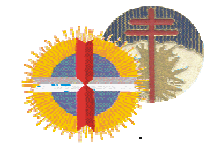

# **AZIENDA OSPEDALIERA S. CROCE E CARLE - CUNEO**

Struttura Semplice Amministrazione del Personale – Settore Giuridico **Corso Carlo Brunet, 19/A – 12100 Cuneo – Tel. 0171 643353; Telefax 0171 643355**  e-mail: concorsi@ospedale.cuneo.it

## **AVVISO PUBBLICO PER CONFERIMENTO DI N. 1 BORSA DI STUDIO**

In esecuzione della deliberazione del Direttore Generale 27.07.2021 n 355 è indetto pubblico avviso per il conferimento di

### **N. 1 BORSA DI STUDIO AD UN LAUREATO IN FARMACIA O CHIMICA E TECNOLOGIA FARMACEUTICHE**

nell'ambito del progetto "Implementazione attività di Distribuzione Diretta alla dimissione da Ricorvero ordinario, Day Hospital e visita ambulatoriale specialistica", da svolgere presso la S.C. Farmacia Ospedaliera".

L'importo della borsa di studio, della durata un anno, è di €. 19.530,00 lordi annui per un impegno orario pari a n. 30 ore settimanali ed implica incompatibilità con la sussistenza di un lavoro dipendente con ente pubblico o privato e con qualsiasi altra attività retribuita svolta presso enti pubblici o privati e che l'Azienda comunque si riserva la facoltà a sua discrezione e motivando compiutamente, di rilasciare specifiche autorizzazioni in caso di attività svolte part-time e non incompatibili con l'attività oggetto della borsa di studio.

## **1. REQUISITI PER L'AMMISSIONE:**

### **A) Laurea in Farmacia o in Chimica e Tecnologia Farmaceutiche.**

Tutti i requisiti devono essere posseduti alla data di scadenza del termine stabilito per la presentazione delle domande di ammissione.

### **2. PRESENTAZIONE DELLE DOMANDE – TERMINI E MODALITA':**

#### La domanda di partecipazione alla borsa di studio dovrà essere **ESCLUSIVAMENTE PRODOTTA TRAMITE PROCEDURA INFORMATICA**, **con le modalità descritte nell'apposita sezione al fondo del presente bando**.

Il termine per la presentazione delle domande scade il quindicesimo giorno successivo a quello della data di pubblicazione dell'avviso nel Bollettino Ufficiale della Regione Piemonte (\*).

 Qualora detto giorno sia festivo il termine è prorogato al primo giorno successivo non festivo.

La procedura di presentazione della domanda potrà essere effettuata 24 ore su 24 da qualsiasi personal computer (no smartphone o tablet) collegato alla rete internet, dotato di browser di navigazione di ultima generazione, salvo sporadiche momentanee interruzioni per interventi di manutenzione tecnica anche non programmati. Si consiglia, pertanto, di registrarsi, accedere e procedere alla compilazione della domanda di conferma dell'iscrizione con ragionevole anticipo.

## **3. MOTIVI DI ESCLUSIONE:**

**Costituiscono motivi di esclusione dal concorso**:

− **la mancanza dei requisiti di ammissione richiesti dal presente bando di borsa di studio,**

− **la presentazione della domanda con modalità diverse da quelle previste dal presente bando,** 

− **il mancato inoltro informatico della domanda firmata.** 

### **4. DOCUMENTAZIONE:**

Per alcune tipologie di documenti è possibile ed è necessario, al fine dell'accettazione della domanda e della eventuale valutazione, effettuare la scannerizzazione degli stessi e fare l'**upload**

- **a. documento di identità valido;**
- **b. documenti comprovanti i requisiti che consentono ai cittadini non comunitari di partecipare al presente concorso (permesso di soggiorno CE per soggiornanti di lungo periodo o la titolarità dello status di rifugiato, ovvero dello status di protezione sussidiaria);**
- **c. il Decreto ministeriale di riconoscimento del titolo di studio valido per l'ammissione, se conseguito all'estero;**

#### **I documenti che devono essere allegati pena la mancata valutazione/decadenza dei benefici sono:**

- **a. il Decreto ministeriale di equiparazione dei titoli di servizio svolti all'estero (da inserire nella pagina "Servizio presso ASL/PA come dipendente");**
- **b. la certificazione medica attestate lo stato di disabilità comprovante la necessita di ausili e/o tempi aggiuntivi, ai sensi dell'art. 20 della Legge 5.02.1992, n. 104;**
- **c. le pubblicazioni prodotte**

Nei casi suddetti è necessario effettuare l'inserimento dei documenti tramite UPLOAD, come riportato nel riquadro delle istruzioni per la procedura di registrazione e compilazione della domanda online.

Il mancato inoltro informatico della domanda firmata, determina l'automatica esclusione del candidato dalla borsa di cui trattasi.

L'amministrazione procede, ai sensi del DPR 28.12.2000, ad effettuare idonei controlli, anche a campione, sulla veridicità del contenuto delle dichiarazioni sostitutive ricevute o rese nel format e qualora dovessero emergere ipotesi di falsità in atti e dichiarazioni mendaci, oltre alla decadenza dell'interessato dei benefici eventualmente conseguiti, sono applicabili le sanzioni penali previste dalla normativa vigente.

### **4. MODALITA' DI SELEZIONE:**

L'assegnazione della borsa di studio sarà disposta previa formalizzazione di una graduatoria degli assegnatari dichiarati idonei ad insindacabile giudizio della Commissione nel rispetto dei seguenti criteri e delle seguenti modalità operative:

- valutazione dei titoli
- valutazione della professionalità tramite colloquio che può prevedere al suo interno l'effettuazione di una breve prova scritta o di una prova pratica.
- Si dispone complessivamente di 50 punti così ripartiti:
	- 20 punti per i titoli
	- 30 punti per il colloquio.
	- Le operazioni saranno effettuate operativamente da apposita Commissione composta da:
- Direttore Sanitario di Presidio Ospedaliero o suo delegato Presidente
- Direttore della Struttura di Farmacia Ospedaliera o suo delegato Componente
- Funzionario amministrativo dell'Azienda Ospedaliera Segretario.

La valutazione dei titoli è effettuata con le modalità stabilite dal D.P.R. 10.12.1997 n. 483.

**Sarà considerato titolo preferenziale il possesso della specializzazione in Farmacia Ospedaliera e l'esperienza maturata nell'ambito della Distribuzione Diretta e contatto con l'utenza.** 

**Accertato il possesso dei requisiti di ammissione alla procedura selettiva, l'Azienda provvederà a pubblicare sul sito internet: www.ospedale.cuneo.it – sezione "concorsi – avvisi di mobilità" – "calendario prove d'esame", il luogo e la data della prova prevista dal presente avviso, almeno quindici giorni prima della prova stessa**.

La graduatoria di merito è formata dalla Commissione esaminatrice sulla base del punteggio complessivo riportato dai candidati per titoli e colloquio; a parità di punti si applicano i Pagina 3 di 5

titoli di preferenza di cui all'art. 5, comma 4 del D.P.R. 09.05.1994 n. 487 e successive modificazioni ed integrazioni.

## **5. GRADUATORIA – ATTRIBUZIONE DELLA BORSA DI STUDIO AL VINCITORE:**

La graduatoria degli idonei sarà pubblicata nel bollettino ufficiale della Regione Piemonte e sarà consultabile sul sito istituzionale www.ospedale.cuneo.it alla sezione "concorsi".

L'Azienda effettuerà i controlli sulla veridicità delle dichiarazioni sostitutive determinanti ai fini della collocazione nella graduatoria del vincitore e dei candidati ai quali eventualmente potrà essere assegnata la borsa di studio per scorrimento della graduatoria, nel caso di rinuncia o cessazione definitiva dell'assegnatario, richiedendo innanzitutto la collaborazione degli interessati. La verifica riguardante documenti rilasciati da soggetti privati sarà effettuata esclusivamente per il tramite dell'interessato.

L'inserimento nella graduatoria ha pertanto carattere provvisorio fino all'esito dei controlli.

Nel caso dovesse emergere la non veridicità del contenuto delle dichiarazioni rese, ferma restando la responsabilità penale, il dichiarante decade dai benefici eventualmente conseguiti sulla base della dichiarazione non veritiera (esclusione dalla graduatoria in caso di accertata carenza di requisito ovvero riduzione del punteggio conseguito per titoli).

Se dal controllo dovessero risultare maggiori titoli rispetto a quelli autocertificati e valutati, non si procederà in alcun caso alla attribuzione di un punteggio maggiore rispetto a quello già assegnato.

Il candidato assegnatario della borsa di studio sarà invitato a produrre nel termine di 15 giorni dalla data della relativa comunicazione una dichiarazione di accettazione senza riserve della borsa medesima alle condizioni comunicate. Con detta dichiarazione l'assegnatario dovrà dare esplicita assicurazione sotto la propria personale responsabilità che non svolgerà, durante tutto il periodo di durata della borsa di studio, altra attività ospedaliera retribuita presso Enti Pubblici quale dipendente o convenzionato e che non sarà titolare di borsa di studio quale specializzando.

L'assegnatario decadrà dal godimento della borsa qualora non inizi la frequenza presso la S.C. Farmacia Ospedaliera, nel termine stabilito nella lettera di convocazione salvo che provi la esistenza di un legittimo impedimento e qualora interrompa la frequenza stessa, salvo gravi impedimenti o malattia debitamente giustificati.

In caso di rinuncia da parte del vincitore, l'Azienda Ospedaliera si riserva di conferire la borsa di studio al successivo in graduatoria.

**L'assegnatario dovrà stipulare idonea polizza assicurativa contro gli infortuni ed i rischi connessi all'attività svolta, nonché per responsabilità civile per danni procurati a persone e/o a cose dell'Azienda.** 

## **6. NORME FINALI:**

Ai sensi del D.Lgs. 30.06.2003 n. 196 e successive modificazioni si rende noto che il trattamento dei dati personali comunicati all'Azienda è finalizzato esclusivamente all'espletamento della procedura connessa al presente avviso.

 L'amministrazione non assume alcuna responsabilità per il caso di dispersione di comunicazioni dipendente da inesatte indicazioni del recapito da parte del candidato o da mancata oppure tardiva comunicazione del cambiamento di recapito.

 L'Amministrazione si riserva la facoltà, per legittimi motivi, di prorogare, sospendere, revocare in tutto od in parte o modificare il presente avviso a suo insindacabile giudizio senza obbligo di notifica e senza che i concorrenti possano accampare pretese o diritti di sorta.

 Per informazioni rivolgersi alla S.S. Amministrazione del Personale presso la sede in **Cuneo, Corso Carlo Brunet, 19/A - Tel. Tel. 0171/643353** nel seguente orario: **dal lunedì al venerdì dalle ore 10,00 alle ore 12,00. Sito internet: www.ospedale.cuneo.it.**  Cuneo, 27.07.2021

> IL DIRETTORE GENERALE - Dr. Elide AZZAN -

Esente da bollo ai sensi dell'art. 19 (all. B) D.P.R. 24.6.1954 n. 342 e dell'art. 26 del D.P.R. 30.12.1982, n. 955.

Pagina 4 di 5

In relazione alla data di pubblicazione del presente bando sul Bollettino Ufficiale della Regione Piemonte n. 32 del 12.08.2021, il termine per la presentazione delle domande di partecipazione

# scade il **27 AGOSTO 2021**

### **PROCEDURA DI REGISTRAZIONE E COMPILAZIONE ON-LINE DELLA DOMANDA E DEI RELATIVI TITOLI PER LA PARTECIPAZIONE ALLA BORSA DI STUDIO**

FASE 1: REGISTRAZIONE NEL SITO AZIENDALE

- Collegarsi al sito internet **https://ospedalecuneo.iscrizioneconcorsi.it**;

**Accedere alla pagina di registrazione** ed inserire i dati richiesti.

Fare attenzione al corretto inserimento della e-mail (non pec) perché a seguito di questa operazione il programma invierà una e-mail al candidato con le credenziali provvisorie (Username e Password) di accesso al sistema di iscrizione ai concorsi on-line **(ATTENZIONE: l'invio non è immediato quindi è opportuno registrarsi per tempo)**;

- Collegarsi, una volta ricevuta la mail, al link indicato nella stessa per modificare la password provvisoria con una password segreta e definitiva, che dovrà essere conservata per gli accessi successivi al primo. **Attendere** poi qualche secondo per essere automaticamente reindirizzati alla scheda "**Utente**";

- Completare le informazioni anagrafiche aggiuntive previste nella scheda "**Utente**". ATTENZIONE: le informazioni anagrafiche aggiuntive non sono obbligatorie, ad eccezione del documento di identità, ma è utile che vengano compilate perché verranno poi automaticamente riproposte in ogni successivo concorso al quale il candidato vorrà partecipare;

- L'accesso alla scheda "**Utente**" è comunque sempre garantito e le informazioni anagrafiche potranno essere inserire e/o modificate in qualsiasi momento.

FASE 2: ISCRIZIONE ON-LINE ALL'AVVISO PUBBLICO

- Completata la FASE 1 (cioè sostituita la password provvisoria, compilati e salvati i dati anagrafici) cliccare sulla voce di menù "**Concorsi**" per accedere alla schermata dei concorsi disponibili;

- Cliccare sull'icona "**iscriviti**" del concorso al quale si intende partecipare;

- Si **accede** così alla schermata di inserimento della domanda, dove si dovrà dichiarare il possesso dei requisiti di ammissione;

- Si inizia dalla scheda "**Anagrafica**", che deve essere obbligatoriamente compilata in tutte le sue parti;

- Per iniziare cliccare sul tasto "**Compila**" ed al termine dell'inserimento dei dati di ciascuna sezione cliccare il tasto in basso "**Salva**";

- **Al fine della valutazione curriculare, si potrà proseguire con la compilazione** delle ulteriori pagine di cui si compone il format (le stesse possono essere compilate in più momenti, si può accedere a quanto caricato e aggiungere/correggere/cancellare i dati fino a quando non si conclude la compilazione cliccando su "**conferma e invia iscrizione**"); l'elenco delle pagine da compilare (requisiti generici, requisiti specifici ecc.) è visibile nel pannello di sinistra: le pagine già completate presentano un segno di spunta verde mentre quelle non ancora compilate sono precedute dal simbolo del punto interrogativo;

- I rapporti di lavoro/attività professionali in corso possono essere autocertificati limitatamente alla data in cui viene compilata la domanda (quindi nel campo corrispondente alla data di fine rapporto il candidato deve inserire la data di compilazione della domanda, anche se il rapporto di lavoro è ancora in corso);

- E' richiesto di precisare nell'autocertificazione del servizio presso Aziende Sanitarie Pubbliche se ricorrono o non ricorrono le condizioni di cui all'ultimo comma art.46 D.P.R. 761/79 che di seguito si riportano: "La mancata partecipazione, senza giustificato motivo, alle attività di aggiornamento professionale per un periodo superiore ai 5 anni comporta la riduzione del punteggio di anzianità"; - Cliccare su "**conferma e invia iscrizione** "

- **Prima di uscire dal programma**, cliccare, in alto a sinistra, su "**visualizza la domanda inserita**",

**La domanda visualizzata deve essere stampata, firmata in calce, scannerizzata e quindi inserita nella procedura seguendo le indicazioni, come di seguito riportate nella sezione "UPLOAD DEI DOCUMENTI".** 

Al termine della procedura on-line si riceverà una mail di conferma che conterrà, in allegato, una copia della domanda di iscrizione.

In corrispondenza del concorso pubblico comparirà un'icona che indica l'avvenuta registrazione dell'iscrizione ed il promemoria della data in cui è stata effettuata.

#### Pagina 5 di 5

A seguito della conferma e dell'invio della domanda di iscrizione **non sarà più possibile apportare alcuna modifica alla domanda stessa** che si riterrà quindi definitiva. Sarà tuttavia consentito richiedere l'attivazione della funzione di annullamento della domanda **per eventuali integrazioni o modifiche entro e non oltre i 5 giorni precedenti la scadenza del bando**.

La richiesta potrà essere inoltrata all'ufficio concorsi tramite la funzione **'Richiesta assistenza'** presente sul pannello a sinistra nelle pagine del portale web.

NOTA BENE: La funzione comporta **l'annullamento**, da parte del candidato, della domanda precedentemente inviata on-line, con conseguente **perdita di validità della ricevuta di avvenuta iscrizione** e potrà essere attivata solo dopo aver **integralmente letto, compreso ed accettato** la dichiarazione di **responsabilità** che verrà visualizzata all'atto dell'annullamento.

Conclusa l'integrazione alla domanda il candidato dovrà necessariamente cliccare sul pulsante "**Conferma ed invio**" per poter risultare nuovamente iscritto al concorso. A seguito della nuova registrazione il candidato riceverà quindi una mail di conferma che conterrà, in allegato, una copia della domanda comprensiva delle integrazioni apportate: **questa domanda annulla e sostituisce in toto la precedente.** 

#### **UPLOAD DEI DOCUMENTI**:

Procedere alla scannerizzazione dei documenti e l'upload (come indicato nella spiegazione di "Anagrafica") ed allegarli seguendo le indicazioni e cliccando il bottone "aggiungi allegato", ponendo attenzione alla dimensione massima richiesta nel format. I file pdf possono essere eventualmente compressi, utilizzando le modalità più in uso (win.zip o win.rar).

Terminata la compilazione di tutte le sezioni, cliccare su "Conferma ed invio". Dopo avere reso le dichiarazioni finali e confermato sarà possibile stampare la domanda definitiva tramite la funzione "STAMPA DOMANDA".

ATTENZIONE: a seguito della conferma, la domanda risulterà bloccata e sarà inibita qualsiasi altra modifica e integrazione, prestare quindi attenzione. Il candidato deve obbligatoriamente procedere allo scarico della domanda**, alla sua firma** e successivo **upload** cliccando il bottone "Allega la domanda firmata".

Solo al termine di quest'ultima operazione comparirà il bottone "Invia l'iscrizione" che va cliccato per inviare definitivamente la domanda. Il candidato riceverà una mail di conferma iscrizione con allegata la copia della domanda.

Il mancato inoltro informatico della domanda firmata, determina l'automatica esclusione del candidato dall'avviso di cui trattasi.

ASSISTENZA TECNICA: per le richieste di assistenza tecnica si può cliccare sul pulsante a sinistra "**Richiesta assistenza**", presente nel format di iscrizione on-line. Le richieste di assistenza tecnica verranno soddisfatte compatibilmente con le esigenze operative dell'ufficio concorsi e non saranno comunque evase nei **2 giorni precedenti la scadenza del bando**.

Per assistenza telefonica è possibile contattare l'Ufficio Concorsi dal lunedì al venerdì, dalle ore 10.00 alle ore 12.00 – tel. 0171/643353.